### High Performance Computing (Master) in WS23

Exercise 4: distributed memory parallelization using MPI

Deadline: Jan 30, 2024, 16:00

Status: Wednesday 24<sup>th</sup> January, 2024, 16:44 Supervisor: Prof.Dr. G. Haase, example and gundolf.haase@uni-graz.at

## 1 Preliminaries

### 1.1 MPI

The Message Passing Interface has been introduced in the early 90–ties (i.e., after Rocky V) and it is still the standard environment for distributed parallel computing. It covers about 140 functions, available in F77, C and C++. Already 6 functions allow to write parallel codes. Most of the other functions are based on these 6. We will be mainly concerned with the following functions.

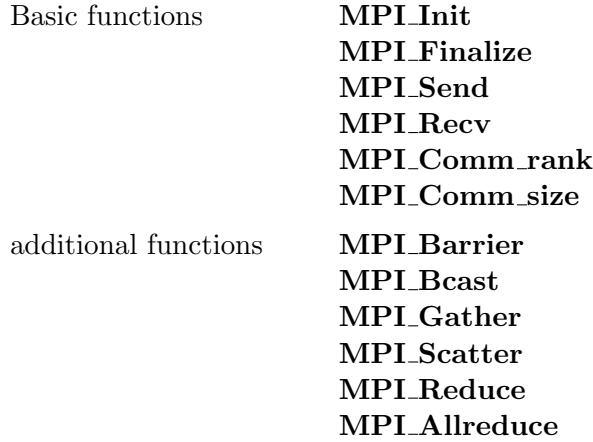

The current standard is [MPI-3.1](https://www.mpi-forum.org/docs/mpi-3.1/mpi31-report.pdf) although this basic course will use only a small subset of its funtionality.

### 1.2 Online help

First of all the [MPI Homepage](https://www.open-mpi.org) and especially the overview of the [MPI functions](https://www.open-mpi.org/doc/current) should be consulted. We will refer frequently to these web pages during the course.

The desciption for MPI–functions in C and Fortran (nad Fortran 2008) can be found [here](http://www.open-mpi.org/doc/current/). The c++ bindings were [deprecated.](https://www.mpi-forum.org/docs/mpi-3.1/mpi31-report/node405.htm)

We have to distinguish between the MPI standard and its implementations. The most commenly used implementations are [MPICH](http://www.mcs.anl.gov/research/projects/mpich2) and [OpenMPI](http://www.open-mpi.org) (that is not OpenMP !!). All three are available as packages under LINUX but only one of them should be used in order to avoid confusion wrt. paths to executables, libraries and headers. We will refer to the latter one, see the [man pages](http://www.open-mpi.org/doc/current) of OpenMPI.

### 1.3 Getting started on a (pool of) LINUX-workstations/PCs

First, open a shell and type

mpirun

If MPI is not available then you have to install additional packages (in Ubuntu) via sudo apt-get install openmpi-bin openmpi-doc libopenmpi-dev

or install it from the scrach (just for fun).

Check whether the ssh-deamon is running

ps -ax |grep sshd

If not you have to install it too.

In order to avoid the password request for each parallel process started (think of 64 parallel processes) you have to [create](https://www.linode.com/docs/security/authentication/use-public-key-authentication-with-ssh/) secure authentication keys for your account.

```
ssh-keygen
cp ~/.ssh/id_rsa.pub ~/.ssh/authorized_keys
chmod go-rwx ~/.ssh/authorized_keys
# locally
ssh-add
# remote
ssh-copy-id your_username@192.0.2.0
```
See also my [hints.](http://imsc.uni-graz.at/haasegu/Lectures/RO-II/mpich.txt)

## 1.4 Installing the example code

Copy and unpack the provided supporting material for the Jacobi [template](http://imsc.uni-graz.at/haasegu/Lectures/Math2CPP/Codes/par/jacobi.template.zip)<sup>[1](#page-1-0)</sup> into a folder and unpack it.

<span id="page-1-0"></span> $^1$ http://imsc.uni-graz.at/haasegu/Lectures/Math2CPP/Codes/par/jacobi.template.zip

# 2 Your first parallel code

 $|E1|$  Compile the program in [template](http://imsc.uni-graz.at/haasegu/Lectures/Math2CPP/Codes/par/jacobi.template.zip)<sup>[2](#page-2-0)</sup> and set in the *Makefile* the variable COMPILER to (1 pts) COMPILER=GCC<sub>c</sub>. Adapt *Makefile* and  $\therefore$  *GCC default.mk* to your needs and paths. Compile and link the code

make Start the program with 4 processes make run or directly via mpirun -np 4 ./main.GCC\_ (ensure that you use the right mpirun)

If you 'mpirun ...' report some error "... not enough slots .." then use the option '–oversubscribe', i.e., mpirun --oversubscribe -np 4 ./main.GCC\_

The following MPI functions require a [communicator](https://www.mpi-forum.org/docs/mpi-3.1/mpi31-report/node96.htm) as parameter. This communicator describes the [group](https://www.mpi-forum.org/docs/mpi-3.1/mpi31-report/node146.htm) of processes which are to be covered by the corresponding MPI function. By default, all processes are collected in *MPI\_COMM\_[WORLD](https://www.mpi-forum.org/docs/mpi-3.1/mpi31-report/node28.htm)* which is one of the [constants](https://www.mpi-forum.org/docs/mpi-3.1/mpi31-report/node459.htm) supplied by MPI for predefined datatypes, error classes, collective operations etc.. We restrict the examples to those global operations. For this purpose, create special MPI-type variable  $MPI_{\sim}Comm$  icomm=  $MPI_{\sim}COMM_{\sim}$ WORLD; which is used as parameter !

E2 Write Your first parallel program by implementing (1 pts) [MPI](http://www.open-mpi.org/doc/current/man3/MPI_Init.3.php)\_Init and MPI\_[Finalize](http://www.open-mpi.org/doc/current/man3/MPI_Finalize.3.php)

compile the program and start 4 processes mpirun -np 4 ./main.GCC\_

E3 Determine the number of your parallel processes and the local process rank by using (1 pts) the routines

#### MPI\_[Comm](http://www.open-mpi.org/doc/current/man3/MPI_Comm_size.3.php)\_rank and MPI\_Comm\_size.

Let the root process  $(0 = \text{rank})$  write the number of running processes. Start with different numbers of processes.

E4 The file [greetings.cpp](http://imsc.uni-graz.at/haasegu/Lectures/Math2CPP/Codes/par/first.template/html/greetings_8cpp.html)<sup>[3](#page-2-1)</sup> includes a routine (1 pts)

#### Greetings(MPI Comm const &icomm)

that prints the names of the hosts your processes are running on. Call that routine from your main program and change the routine such that the output is ordered with respect to the process ranks. Study the routines

MPI\_[Send](http://www.open-mpi.org/doc/current/man3/MPI_Send.3.php) and MPI\_[Recv](http://www.open-mpi.org/doc/current/man3/MPI_Recv.3.php)

with respect to tags and ranks.

<span id="page-2-0"></span> $^{2}$ http://imsc.uni-graz.at/haasegu/Lectures/Math2CPP/Codes/par/jacobi.template.zip

<span id="page-2-1"></span><sup>3</sup>http://imsc.uni-graz.at/haasegu/Lectures/Math2CPP/Codes/par/first.template/html/greetings\_8cpp.html

# 3 Global Operations

Let some Double Precision vector  $x$  be stored blockwise disjoint, i.e., distributed over all processes s  $(s=0,\ldots,P-1)$  such that  $\underline{u}=(\underline{x}_0^T,\ldots,\underline{x}_{P-1}^T)^T$ . See suggestions of function [interfaces](http://imsc.uni-graz.at/haasegu/Lectures/Math2CPP/Codes/par/glob/html/globals_func.html)<sup>[4](#page-3-0)</sup>.

 $E5$  Write a routine (1 pts)

### DebugVector(xin, icomm)

that prints the Double Precision vector *xin*. Start the program with several processes.  $\Rightarrow$  All processes will write their local vectors, i.e., one has to look carefully for the data of process s.

Improve the routine DebugVector such that process 0 reads the number (from terminal) of that process which should write its data next. Use

### MPI [Bcast](http://www.open-mpi.org/doc/current/man3/MPI_Bcast.3.php)

to broadcast this information and let the processes react appropriately. If necessary use **MPI\_[Barrier](http://www.open-mpi.org/doc/current/man3/MPI_Barrier.3.php)** to synchronize the output.

E6 Write a routine for computing the global scalar product (1 pts)

 $par\_scalar(x, y, icomm)$ 

of two Double Precision vectors  $x$  and  $y$  of local length  $n$ . Use

MPI\_[Allreduce](http://www.open-mpi.org/doc/current/man3/MPI_Allreduce.3.php) with the operation MPI\_SUM.

 $\mathbb{E}7$  Determine and exchange global minimum and maximum of the vector x ! Use (1 pts)

### MPI [Gather](http://www.open-mpi.org/doc/current/man3/MPI_Gather.3.php) , MPI [Scatter](http://www.open-mpi.org/doc/current/man3/MPI_Scatter.3.php) , MPI [Bcast](http://www.open-mpi.org/doc/current/man3/MPI_Bcast.3.php) and MPI [Sendrecv](http://www.open-mpi.org/doc/current/man3/MPI_Sendrecv.3.php) .

How can you reduce the amount communication?

Hint: Compute, first, local min./max. and afterwards let some process determine the global quantities.

Alternatively, you can use **MPI\_[Allreduce](http://www.open-mpi.org/doc/current/man3/MPI_Allreduce.3.php)** and the [operations](http://www.open-mpi.org/doc/current/man3/MPI_Reduce.3.php#sect10) **MPI\_Minloc**/**MPI\_** Maxloc.

E8 Each of your 4 MPI processes (numprocs  $:= 4$ ) owns a double precision vector x with 20 elements initialized as  $(1 \text{ pts})$ 

 $x[i] := \text{mvrank} * 100 + (i\,\% 5) * 10 + i$ .

You have to exchange vector elements with MPI ranks  $r \in [0, 3]$ . All elements with index  $i \in [r * 5, (r + 1) * 5 - 1]$  have to be exchanged with rank r. Check the resulting vector.

You could use a bunch of **MPI** Sendrecy calls but you better use the more general function **MPI\_[Alltoall](http://www.open-mpi.org/doc/current/man3/MPI_Alltoall.3.php)**.

Try also the In-place option by using MPI IN PLACE with **MPI [Alltoall](http://www.open-mpi.org/doc/current/man3/MPI_Alltoall.3.php)**.

Have a look at the more general function **MPI\_Alltoally**.

<span id="page-3-0"></span> $^4$ http://imsc.uni-graz.at/haasegu/Lectures/Math2CPP/Codes/par/glob/html/globals\_func.html

# <span id="page-4-4"></span>4 Data exchange

Download the [template](http://imsc.uni-graz.at/haasegu/Lectures/Math2CPP/Codes/par/accu.template.zip)<sup>[5](#page-4-0)</sup> containing the functions for the setting up the geometry and the exchange of data between MPI processes.

For a start we use Matlab to describe manually the decomposition of a square into sub-squares, see script [square](http://imsc.uni-graz.at/haasegu/Lectures/Math2CPP/Codes/par/accu.template/html/square__4_8m_source.html)  $4 \cdot m^6$  $4 \cdot m^6$ . The resulting list of finite elements together with the node coordinates is stored in [square](http://imsc.uni-graz.at/haasegu/Lectures/Math2CPP/Codes/par/accu.template/square_4.txt)  $4.txt^7$  $4.txt^7$ . The assignment of elements to a subdomain  $(= MPI \text{ rank})$   $r = 0, \ldots, 3$  is stored in file [square](http://imsc.uni-graz.at/haasegu/Lectures/Math2CPP/Codes/par/accu.template/square_4_sd.txt) 4 sd.txt<sup>[8](#page-4-3)</sup>.

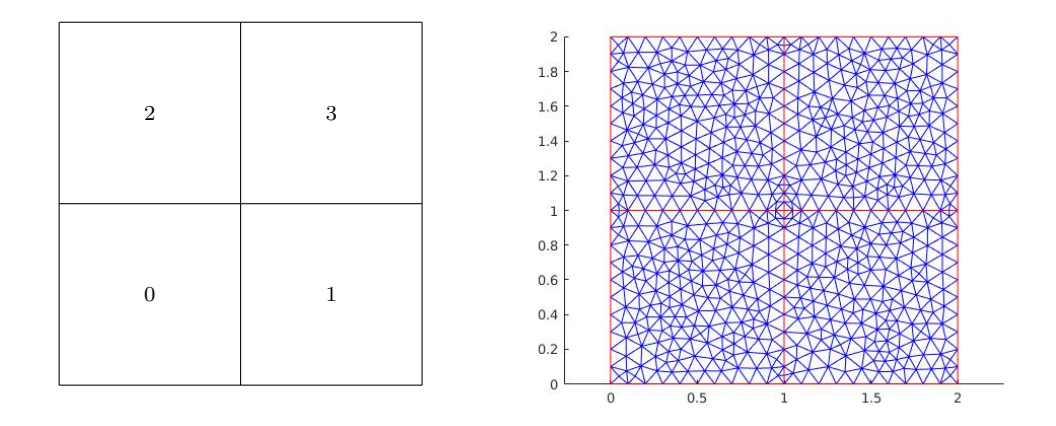

Figure 1: MPI rank per subdomain (left) and discretization (right).

Please note that both text files contain the original Matlab numbering starting with 1 which will be changed automatically to C-numbering (starting with 0) in the  $C++$ constructor of the mesh. The class [ParMesh](http://imsc.uni-graz.at/haasegu/Lectures/Math2CPP/Codes/par/accu.template/html/class_par_mesh.html) reads these files with its constructor

### [ParMesh const mesh\("square",icomm\);](http://imsc.uni-graz.at/haasegu/Lectures/Math2CPP/Codes/par/accu.template/html/class_par_mesh.html#a73ee5bff1509de2f13cd9ca4fa2664c2)

for the provided files (only for 4 MPI processes!) and initializes also the MPI parallelization for data exchange on the interfaces of the subdomains.

Object mesh contains basic communication routines and information as

- Number of MPI processes: [int const numprocs = mesh.NumProcs\(\);](http://imsc.uni-graz.at/haasegu/Lectures/Math2CPP/Codes/par/accu.template/html/class_par_mesh.html#a9197c6fa9f0df0d3d687292a7c05a08f)
- MPI rank of this process: [int const myrank = mesh.MyRank\(\);](http://imsc.uni-graz.at/haasegu/Lectures/Math2CPP/Codes/par/accu.template/html/class_par_mesh.html#aca4e12b1947480ccb88d35e75c9fc7d7)
- inner product: double ss = mesh.dscapr(x1,x1);
- Vector accumulation on interfaces: [mesh.VecAccu\(xl\);](http://imsc.uni-graz.at/haasegu/Lectures/Math2CPP/Codes/par/accu.template/html/class_par_mesh.html#aadab9d086c74b6c954718061755c3545)

<span id="page-4-0"></span> $5$ http://imsc.uni-graz.at/haasegu/Lectures/Math2CPP/Codes/par/accu.template.zip

<span id="page-4-1"></span> $^6$ http://imsc.uni-graz.at/haasegu/Lectures/Math2CPP/Codes/par/accu.template/html/square\_\_4\_8m\_source.html

<span id="page-4-2"></span> $7\,\mathrm{http://imsc.uni-graz.at/haasegu/Lectures/Math2CPP/Codes/par/accu.template/square_4.txt}$ 

<span id="page-4-3"></span> $^8{\tt http://imsc.uni-graz.at/haasegu/Lectures/Math2CP/Codes/par/accu.template/square_4_sd.txt}$ 

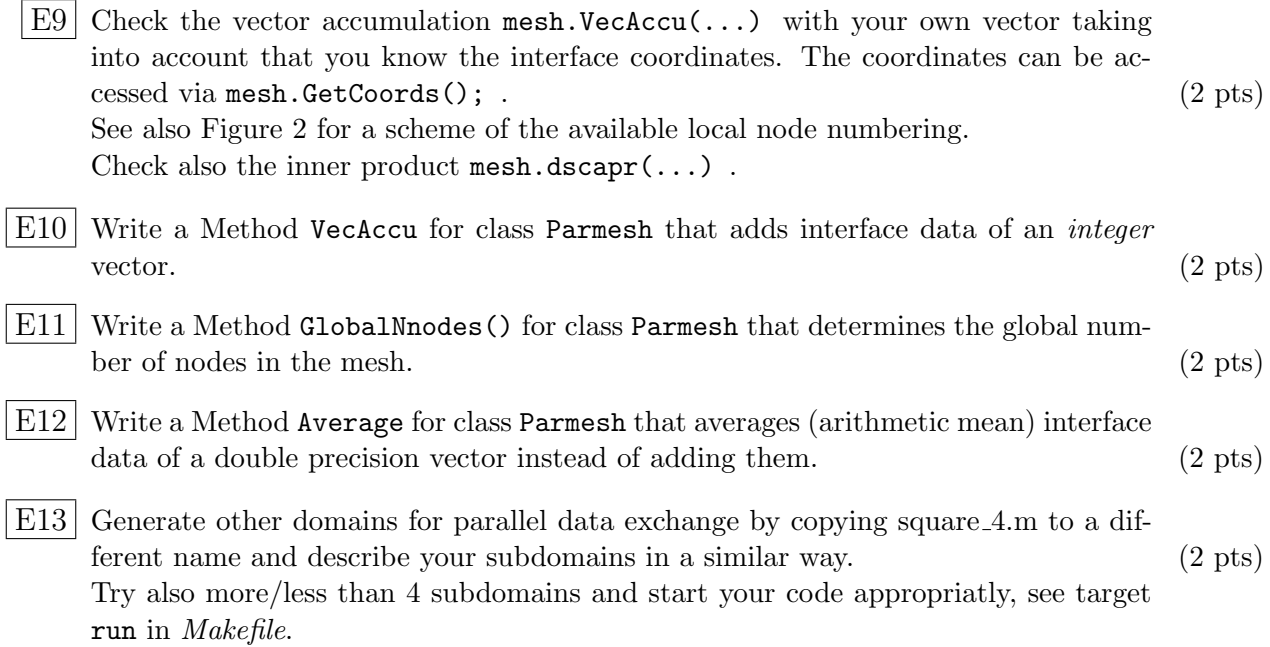

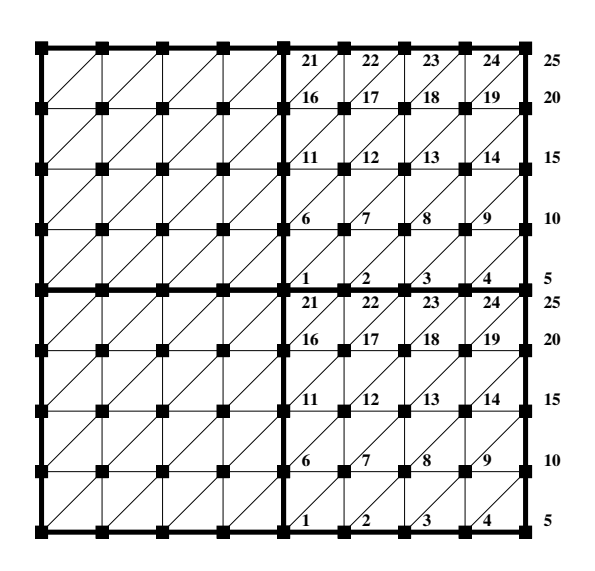

<span id="page-5-0"></span>Figure 2: 4 subdomains in local numbering.

## 5 Iterative Solvers

Download the [Jacobi template](http://imsc.uni-graz.at/haasegu/Lectures/Math2CPP/Codes/par/jacobi.template.zip)<sup>[9](#page-6-0)</sup> containing the functions for matrix generation and sequential solvers or use your own version from the shared memory part of the course.

As model problem, we consider the homogeneous Dirichlet boundary value problem  $(u(x) = 0 \quad \forall x \in \partial\Omega)$  for the Poisson equation in the unit square  $\Omega := (0,1)^2$  in its weak formulation:

Find  $\mathbf{u} \in \mathbf{H}_0^1(\Omega)$  such that

$$
\int_{\Omega} \nabla^T \mathbf{u}(x) \nabla \mathbf{v}(x) dx = \int_{\Omega} \mathbf{f}(x) \mathbf{v}(x) dx \quad \forall \mathbf{v} \in \mathbf{H}_0^1(\Omega) .
$$
 (1)

We use linear finite elements for the discretization and achieve the linear system of equations

$$
K \cdot \underline{u} = f \tag{2}
$$

#### 5.1 Jacobi solver

Let us denote the diagonal of matrix K by  $D = diag(K)$ . Now, we can formulate the  $\omega$ -Jacobi iteration

$$
\underline{u}^{k+1} = \underline{u}^k + \omega \cdot D^{-1} \cdot (\underline{f} - K \cdot \underline{u}^k) \quad , \quad k = 0, 1, 2, \dots \quad . \tag{3}
$$

You will find a sequential version of the Jacobi solver in the directory *jacobi.template* extended with the parallel mesh and its functions provided already in the previous section [4.](#page-4-4)

Once you have an object mesh of class Parmesh the following matrix generation steps require no communication:

- Allocation and patter determination of local sparse matrix: FEM\_Matrix SK(mesh);
- Calculation odf matrix entries (for Laplacian): SK.CalculateLaplace(fv);
- Setting values for local vectors, depending e.g. on node coordinates: mesh.SetValues(...)
- Incorporating boundary conditions (here, for Dirichlet): SK.ApplyDirichletBC(...)

The only function remaining for MPI adaption is JacobiSolve(SK, fv, uv );

E14 Implement an MPI parallel version of the sequential code in [JacobiSolve](http://imsc.uni-graz.at/haasegu/Lectures/Math2CPP/Codes/par/jacobi.template/html/jacsolve_8h.html#a4b66d6c4de6f3c7b26bbf39d0f7054f0)<sup>[10](#page-6-1)</sup> with the interface (4 pts)

void JacobiSolve(ParMesh const & mesh, CRS\_Matrix const &SK, vector<double> const &f, vector<double> &u)

which requires the use of mesh.dscapr $(\ldots)$  and mesh.VecAccu $(\ldots)$ . The latter one is needed also in accumulation of the matrix diagonale.

<span id="page-6-0"></span> $^{9}$  http://imsc.uni-graz.at/haasegu/Lectures/Math2CPP/Codes/par/jacobi.template.zip

<span id="page-6-1"></span> $^{10}\rm{http://imsc.uni-graz.at/haasegu/Lectures/Mah2CPP/Codes/par/jacobi.template/html/jacsolve_8h.html/galb6ddc4de6f3c7b26bbf39d0f7054f0$ 

This document will be extended by further advices, links, etc.

Wednesday 24th January, 2024